The works which has physically completed at the field but payments are yet to be cleared; such works can now be marked as physical completion in NREGA MIS from the PO Data entry page. The pending liabilities against such physically marked works can be done at later stage upon the availability of the fund.

## Note: No further booking of expenditure will be possible once the work has been shown physically complete in MIS.

## Checklist before marking the work as physically complete in MIS

- 1. Booking of all forms of expenditure i.e. wages and materials must be completed in MIS prior marking of the work as physical complete. Once the work has been marked as physically complete in MIS after that no further booking of expenditure will be possible. Hence proper record checking must be done at PO level and should be checked that all expenditure against the physically completed works has been recorded/entered in MIS prior marking of physical completion in MIS.
- 2. The DPR of the project must also be frozen prior marking the work as physically complete. If the DPR of the project is not frozen then at later stage after marking of physical completion, DPR cannot be frozen and further payments would not be possible.

## Marking work physically complete from PO Data entry page

In the PO data entry page following steps can be carried out to mark the work physically complete.

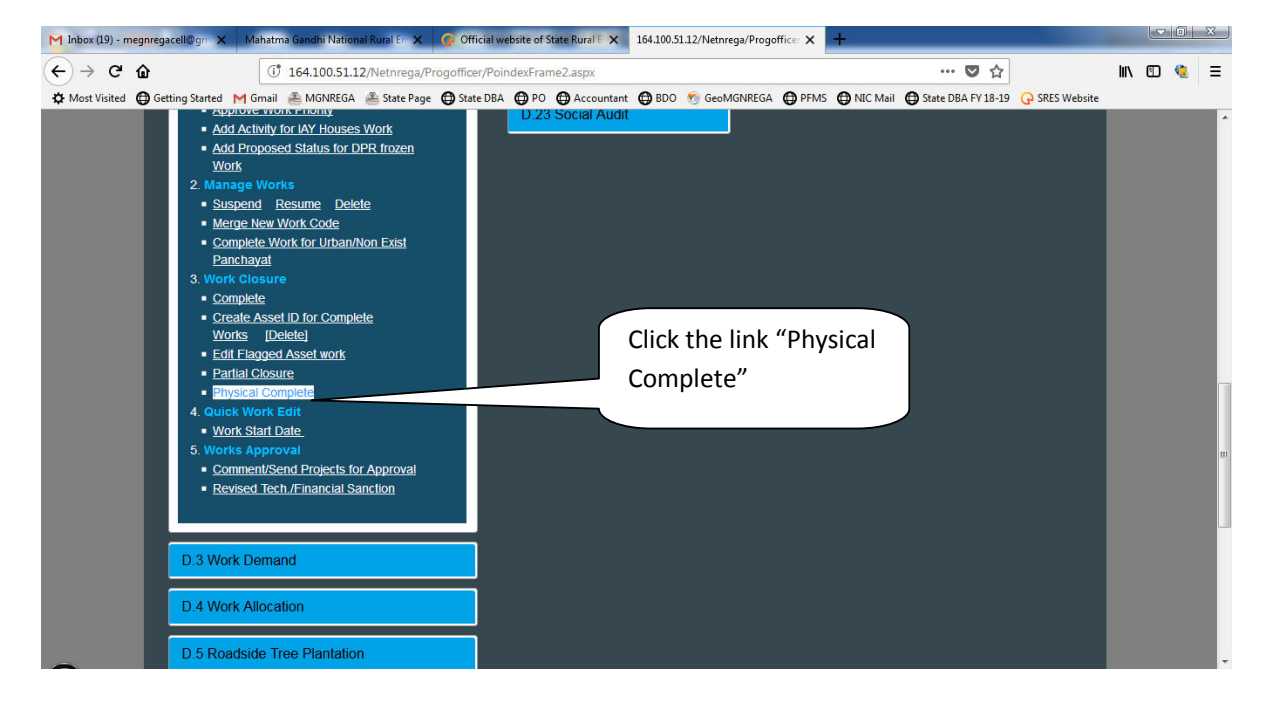

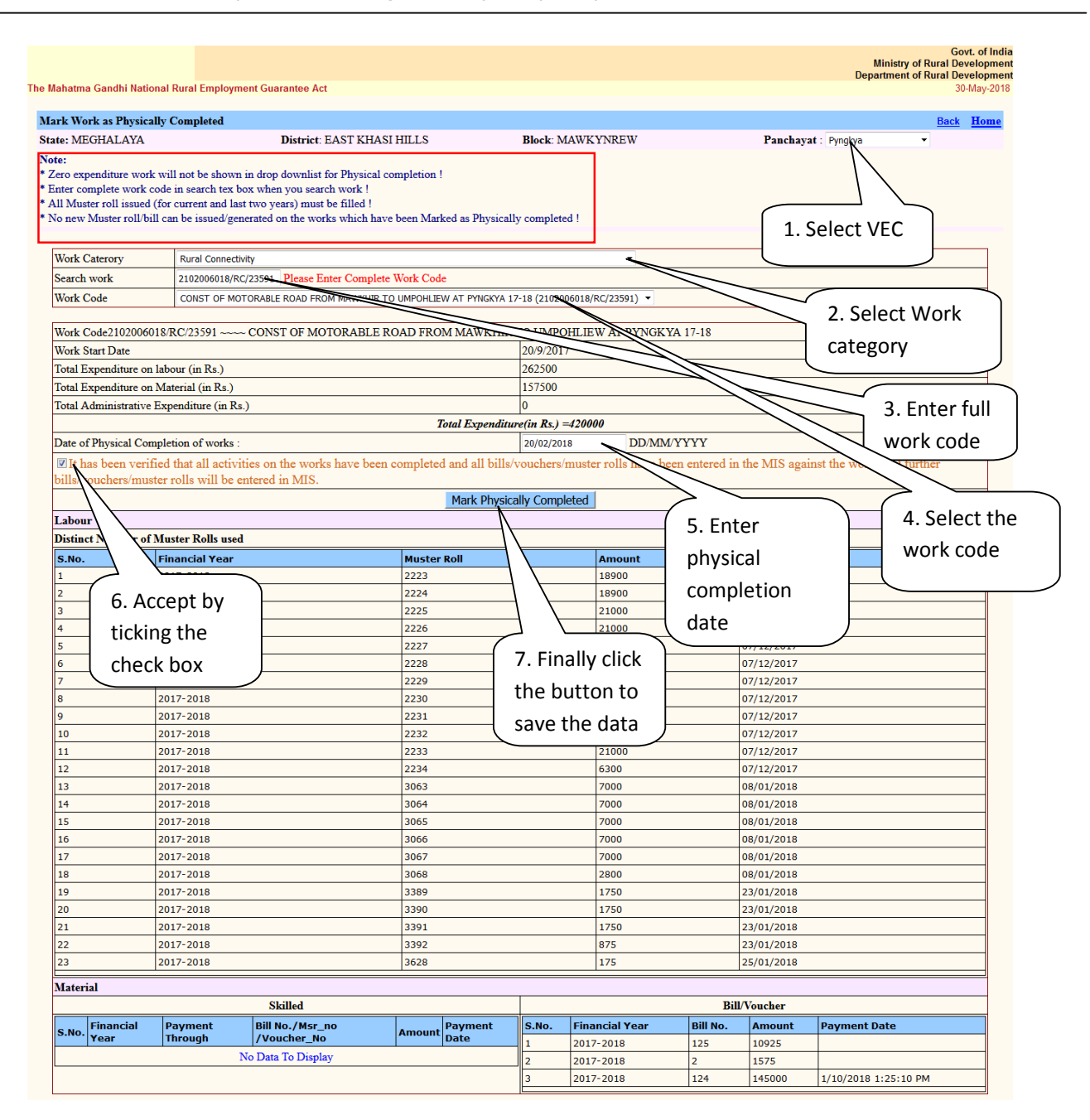

Once work has been marked physical complete, the pending liabilities/dues which have been recorded in MIS against that work can be cleared at later stage. After clearing of all dues against the physically complete work, final completion date has to be entered in MIS as is done and asset ID generation process requires to be completed so that the fully completed work will get shared with Bhuvan server for geotagging.